## **Ejercicio 8 de Visual Basic**

1. Crear una aplicación donde aparezca un formulario con 4 **CommandButtons** (Botones). Cada vez que pulsemos sobre uno de los botones, aparecerá un nuevo formulario con 1 **Label** y un **CommandButton.**El objeto **Label** se encargará de indicar cual es el formulario con el que estamos trabajando, y el botón se encargará de cerrar este formulario y volver al formulario principal. Deberá quedar una cosa parecida a la siguiente:

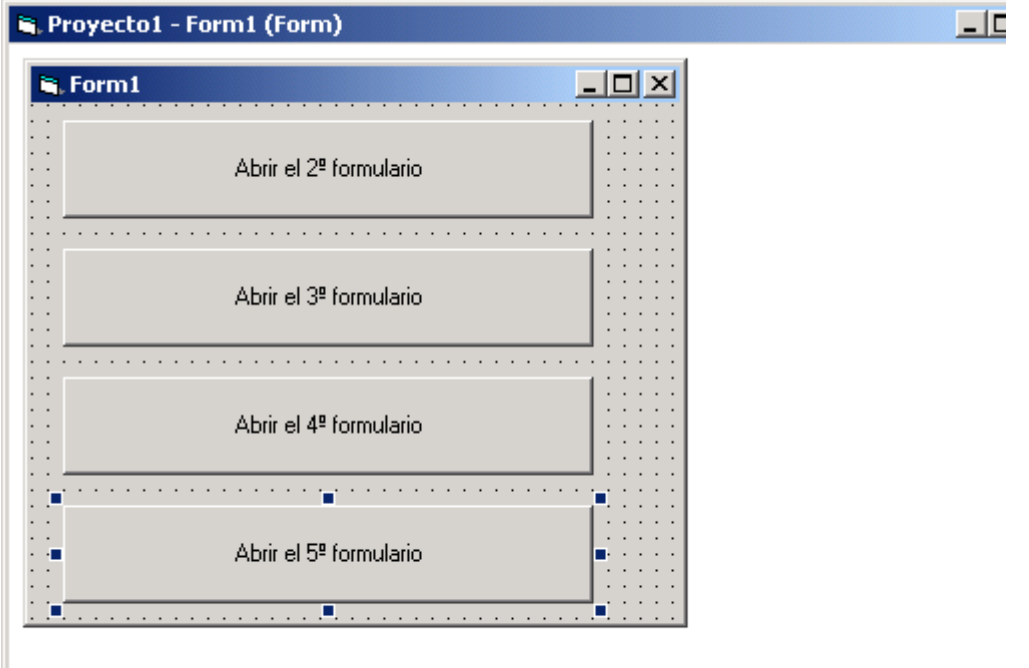

Y la ventana para cada uno de los formularios será la siguiente: **E.** Proyecto1 - Form1 (Form)

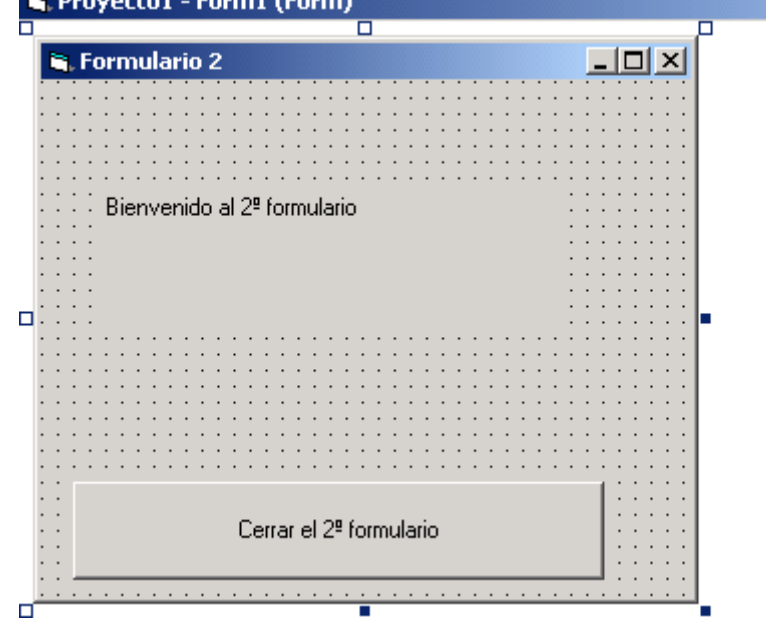

2. Ahora debemos tener mucho cuidado con esta parte, debemos grabar todo el proyecto. Para ello debemos guardar el formulario con el nombre:

- a. Formulario1ejercicio8.frm
- b. Formulario2ejercicio8.frm
- c. Formulario3ejercicio8.frm
- d. Formulario4ejercicio8.frm
- e. Formulario5ejercicio8.frm
- 3. Ahora debemos guardar el proyecto con el nombre:
	- a. Ejercicio8.vpr

Ahora ejecutamos el proyecto y generamos el fichero ejecutable mediante la opción archivo, generar ejercicio8.exe.

**Finalmente enviar por correo los cuadro ficheros de este ejercicio.(formulario1ejercicio8.frm, formulario2ejercicio8.frm, formulario3ejercicio8.frm, formulario4ejercicio8.frm, formulario5ejercicio8.frm, ejercicio8.vpr y ejercicio8.exe)**